# **NWP SAF**

# **IRSPP User Manual**

Version 1.3

1 st February 2023

# IRSPP User Manual

This documentation was developed within the context of the EUMETSAT Satellite Application Facility on Numerical Weather Prediction (NWP SAF), under the Cooperation Agreement dated 7 December 2016, between EUMETSAT and the Met Office, UK, by one or more partners within the NWP SAF. The partners in the NWP SAF are the Met Office, ECMWF, DWD and Météo France.

COPYRIGHT 2023, EUMETSAT, ALL RIGHTS RESERVED.

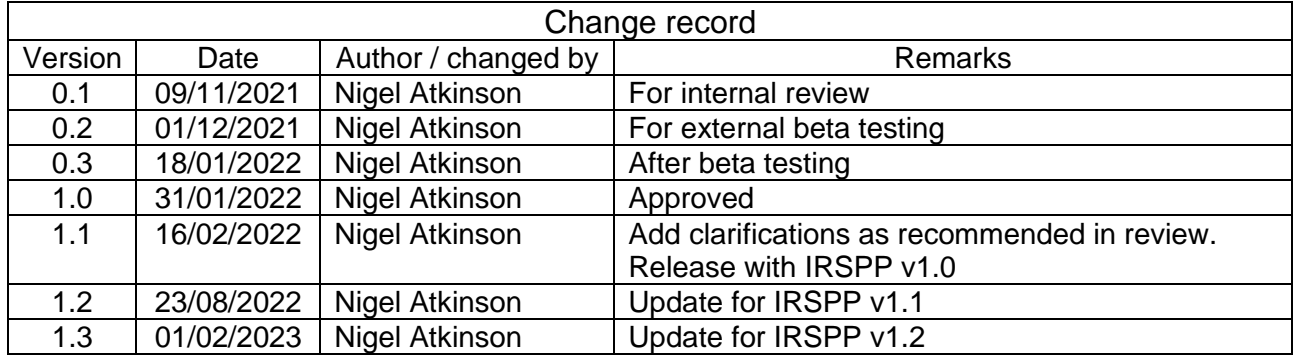

# **Table of Contents**

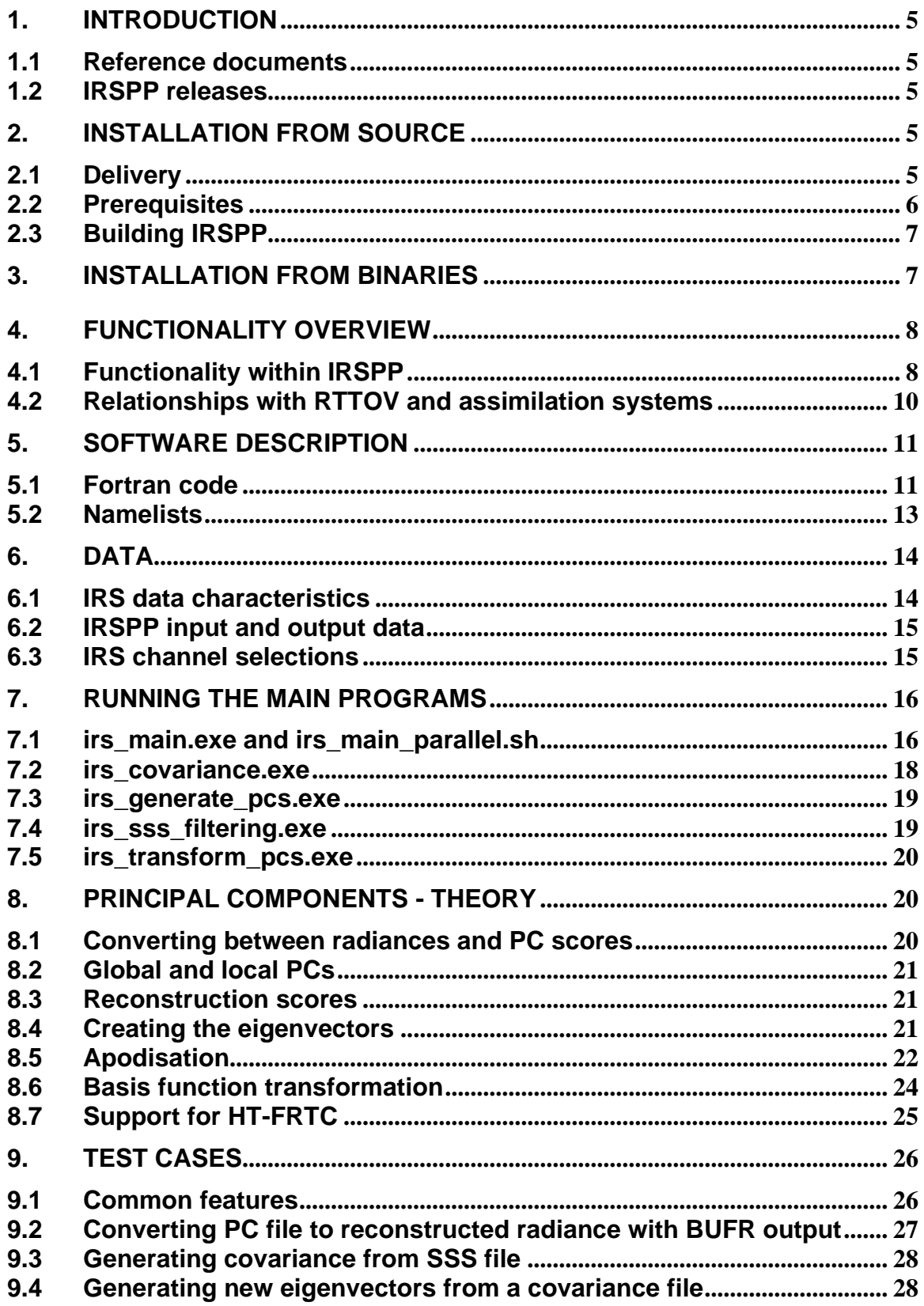

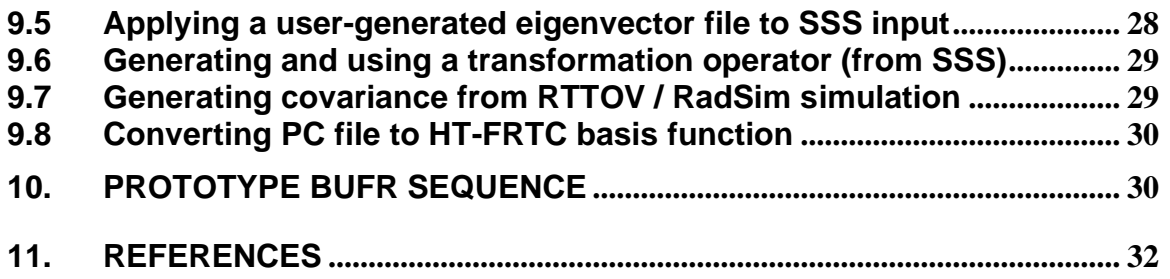

## **1. INTRODUCTION**

This document is the user manual for the Infrared Sounder Pre-processor, IRSPP. It is a software deliverable of the NWP SAF. Information on the package can be found at  $\frac{https://nwp-1}{https://nwp-1}$ [saf.eumetsat.int/site/software/irspp/.](https://nwp-saf.eumetsat.int/site/software/irspp/) In this manual, sections [2](#page-4-0) and [3](#page-6-0) describe how to install the package, section [4](#page-7-0) provides an overview of the functionality, section [5](#page-10-0) lists the routines and control files, section [6](#page-13-0) describes the input and output data, section [7](#page-15-0) described in detail how to run each main program, section [8](#page-19-0) presents the theory, section [9](#page-25-0) describes the test cases and section [10](#page-29-0) gives details of the BUFR sequence that may be used as output. Background information on the IRS instrument may be found on the EUMETSAT web site at [https://www.eumetsat.int/mtg-infrared](https://www.eumetsat.int/mtg-infrared-sounder)[sounder.](https://www.eumetsat.int/mtg-infrared-sounder)

### **1.1 Reference documents**

- [RD-1] IRSPP Product Specification, NWPSAF-MO-DS-037, available on the NWP SAF web site.
- [RD-2] IRSPP Top Level Design, NWPSAF-MO-DS-043, available on the NWP SAF web site.
- [RD-3] MTG IRS Level 0 & 1 Format Specification [IRSL1FS], EUM/MTG/SPE/10/0449
- [RD-4] IRS L1B Format Familiarisation Dataset for Users V2.0 Package Description, available at<https://www.eumetsat.int/media/45171>

Please note that for completeness some sections of [RD-2] are also included in this User Manual.

#### **1.2 IRSPP releases**

IRSPP v1.0 is an initial release designed to be compatible with the pre-launch simulated IRS data released by EUMETSAT in December 2019. It allows users to start to prepare their pre-processing systems well in advance of the data becoming operational.

As more test datasets become available (more dwells, updated spectral grid, etc.) it is foreseen that IRSPP v1 update releases, and additional test cases, may be required. These update releases will also attempt to take account of feedback from users (e.g. bug reports). IRSPP v1.1 is the first update release, compatible with test data from July 2022. IRSPP v1.2 is compatible with test data from November 2022.

A second version, IRSPP v2, is foreseen for release after launch. It will have been tested using inorbit data. This version may also incorporate improvements to the functionality that have been requested by users.

### <span id="page-4-0"></span>**2. INSTALLATION FROM SOURCE**

#### **2.1 Delivery**

**IRSPP is normally delivered as a gzipped tar file, e.g.** IRSPP  $v1.2$  source.tgz. Unpack it using:

```
tar -xzf IRSPP v1.2 source.tgz
```
The IRSPP top directory is referred to in this document as \$IRSPP\_HOME. We recommend that you define it as an environment variable, i.e.

```
cd IRSPP
export IRSPP_HOME=$PWD
```
Test cases are delivered separately, also as a gzipped tar file.

### <span id="page-5-1"></span>**2.2 Prerequisites**

IRSPP is intended to be built on a Linux platform. A Fortran90 compiler (e.g. gfortran) is required. These instructions assume the use of a ksh or bash environment. IRSPP makes use of the following libraries, which need to be installed on your system:

- hdf5 (with Fortran enabled)
- netcdf-c
- netcdf-f
- ecCodes

and the following optional library (if you want to generate your own eigenvectors):

• LAPACK (Linear Algebra PACKage). Current versions come with BLAS (Basic Linear Algebra Subprograms) included.

You will also need cmake (for building ecCodes) and zlib. These may be included in your Linux distribution. See [Table 1](#page-5-0) for access details.

<span id="page-5-0"></span>

| Library          | <b>Typical</b> | <b>URL</b>                                                             |  |  |
|------------------|----------------|------------------------------------------------------------------------|--|--|
|                  | version        |                                                                        |  |  |
| ecCodes          | 2.27.1         | https://www.ecmwf.int/en/computing/software                            |  |  |
| cmake            | 3.21.2 (needs  | https://cmake.org/download/                                            |  |  |
|                  | 3.6 or higher) |                                                                        |  |  |
| hdf <sub>5</sub> | 1.10.7         | https://support.hdfgroup.org/ftp/HDF5/releases/                        |  |  |
| netcdf-c         | 4.8.1          | https://www.unidata.ucar.edu/downloads/netcdf/                         |  |  |
| netcdf-f         | 4.5.3          | https://www.unidata.ucar.edu/downloads/netcdf/                         |  |  |
| lapack           | 3.10.0         | http://www.netlib.org/lapack/                                          |  |  |
| zlib             | 1.2.11         | https://zlib.net/<br>(zlib is normally part of the Linux distribution) |  |  |

**Table 1: External libraries used in IRSPP**

If you have administrator privilege on your workstation, you should follow your normal procedures to install the libraries (e.g. using *sudo yum install*).

If you do not have administrator privilege, then a script *install\_dependencies.sh* is provided in \$IRSPP\_HOME which can download and build the libraries, one at a time, and install them in a local directory. By default, they are built and installed in a directory \$IRSPP\_HOME/dependencies. If you want to install the libraries somewhere else, you can set an environment variable before running ./*install\_dependencies.sh*:

export IRSPP\_DEPENDENCIES=*directory path*

You may also set the Fortran compiler at this stage (default is gfortran), e.g.

export FC=*compiler* #gfortran or ifort

You should expect it to take about an hour to install all the dependency libraries.

If you are not sure what libraries are already installed on your workstation, proceed to the next step and go back to run *install\_dependencies.sh* if any errors are reported.

# **2.3 Building IRSPP**

Next you should run the supplied *configure irspp.sh* script. If your dependency libraries are centrally installed, or if you have installed them using *install dependencies.sh* (section [2.2\)](#page-5-1), then no arguments are needed:

cd \$IRSPP\_HOME ./configure\_irspp.sh

The script will then attempt to locate the dependency libraries and their include files. If it doesn't find what is needed, then it will inform you.

Alternatively, you can explicitly specify the fortran compiler and provide the locations of the dependency libraries (LIB) and their include files (INC):

```
./configure_irspp.sh [options]
  options: --fortran-compiler=FORTRAN_COMPILER (default gfortran)
            --netcdf-lib=NETCDF_LIB
            --netcdf-inc=NETCDF_INC (optional)
            --eccodes-lib=ECCODES_LIB
           --eccodes-inc=ECCODES INC (optional)
           --lapack-lib=LAPACK LIB (optional)
            --help (display this message)
```
It is possible to use environment variables instead of options: Highest priority: FC, NETCDF\_INSTALL\_DIR, ECCODES\_INSTALL\_DIR. Lower priority: ECCODES\_LIB, ECCODES\_INC, NETCDF\_LIB, NETCDF\_INC, LAPACK\_LIB.

If LAPACK is not installed on your system then IRSPP will automatically build without it, but you will not be able to generate your own eigenvectors. Most users will not require this functionality.

The configure script generates a file Makefile.ARCH, which is used by all the Makefiles. It also creates a file *\$IRSPP\_HOME/bin/irspp\_env.sh* which can be sourced at run-time (see section [7\)](#page-15-0). This sets up any additions that may be needed to your PATH and (if necessary) LD\_LIBRARY\_PATH. It may also set up ECCODES\_DEFINITION\_PATH to access local versions of BUFR tables.

Having run *configure\_irspp.sh*, you can then run the following command:

cd src; make

This will compile the software and create executables in the *\$IRSPP\_HOME*/*bin* directory. You can copy them elsewhere if you wish. There is no "make install" command.

# <span id="page-6-0"></span>**3. INSTALLATION FROM BINARIES**

In the past, all NWP SAF deliverables have been delivered as source files which the user has to compile. In response to requests from users, IRSPP will also be delivered as binaries, with the necessary dynamic libraries, built on a 64-bit Rad Hat Enterprise Linux 7 system (v7.9). This should

be compatible with CentOS7. It has also been tested successfully on a RockyLinux 8.5 system. You can run the *hostnamectl* command to display information about your Linux system.

Save the *IRSPP\_exec.tgz* file to a suitable directory, unpack it and set up your environment as follows:

```
tar -xzf IRSPP_v1.2_exec.tgz
cd IRSPP_exec
export IRSPP HOME=$PWD
. $IRSPP_HOME/bin/irspp_env.sh
```
The *irspp\_env.sh* performs three functions:

- 1. Adds \$IRSPP\_HOME/bin to the front of your PATH (if it is not already there)
- 2. Adds \$IRSPP\_HOME/lib to the front of your LD\_LIBRARY\_PATH
- 3. Defines ECCODES\_DEFINITION\_PATH and ECCODES\_SAMPLES\_PATH to access the local BUFR tables and the default tables and samples.

This should allow the executables to be run. You will be able to control the functionality of IRSPP using namelists (see following sections) but of course you will not be able to make any changes to the code.

In order to ensure that the IRSPP exec can be run with no dependencies, the ecCodes "share" directory has been included in the tar file. If you have your own installation of ecCodes and prefer to use those tables then simply adjust the environment variables in *irspp\_env.sh* so that they point to your own ecCodes shared files.

Please note that the binaries do *not* run on Suse Linux.

### <span id="page-7-0"></span>**4. FUNCTIONALITY OVERVIEW**

### **4.1 Functionality within IRSPP**

The IRSPP package is designed for processing data from the MTG-IRS sensor, specifically the Principal Component (PC) and Spectral Sounding Sample (SSS) level 1b products – see [RD-4]. The PC product will be available from EUMETSAT in near real time (e.g. via EUMETCast satellite and terrestrial services<sup>1</sup>), whereas the SSS product is currently planned to be available only from the Data Centre.

The IRSPP package also incorporates some of the functionality that was present in an earlier NWP SAF deliverable, the "IASI PCA-based compression package".

Typical workflows for IRSPP are shown in [Figure 1](#page-8-0) to [Figure 5](#page-9-0). For operational use, it is expected that only the first of these would be used. However, the ability for the users to generate, and use, their own eigenvectors is also provided, for consistency with the IASI PCA package.

Please note that IRSPP v1 does not attempt to make any improvements to the IRS data quality: it is assumed that all necessary corrections have been made in the level 1 processing that is run at EUMETSAT, i.e. all pixels use the same spectral grid and have been harmonised so that their spectral response functions are the same (Coppens et al., 2019). If, after launch, specific corrections

<sup>1</sup> <https://www.eumetsat.int/mtg-data>

are found to be necessary for NWP assimilation, these will be considered for a future software release.

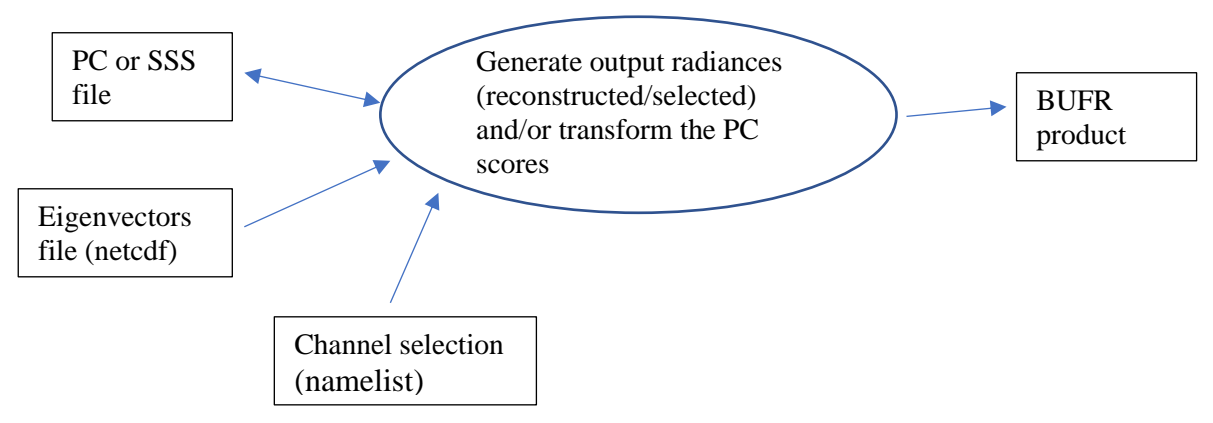

**Figure 1: Workflow for the core task of processing IRS data for use in NWP**

<span id="page-8-0"></span>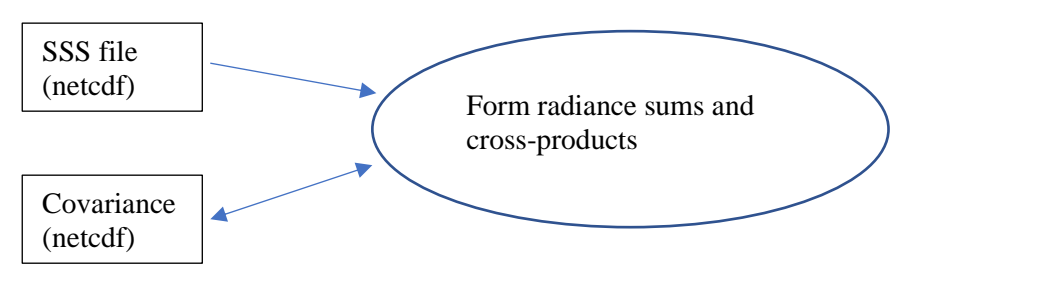

**Figure 2: Workflow for generating covariance matrix from many SSS files**

<span id="page-8-2"></span><span id="page-8-1"></span>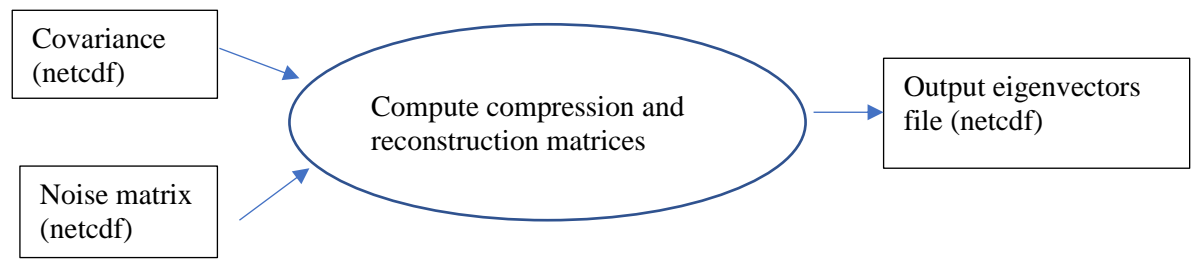

**Figure 3: Workflow for generating user-defined eigenvectors**

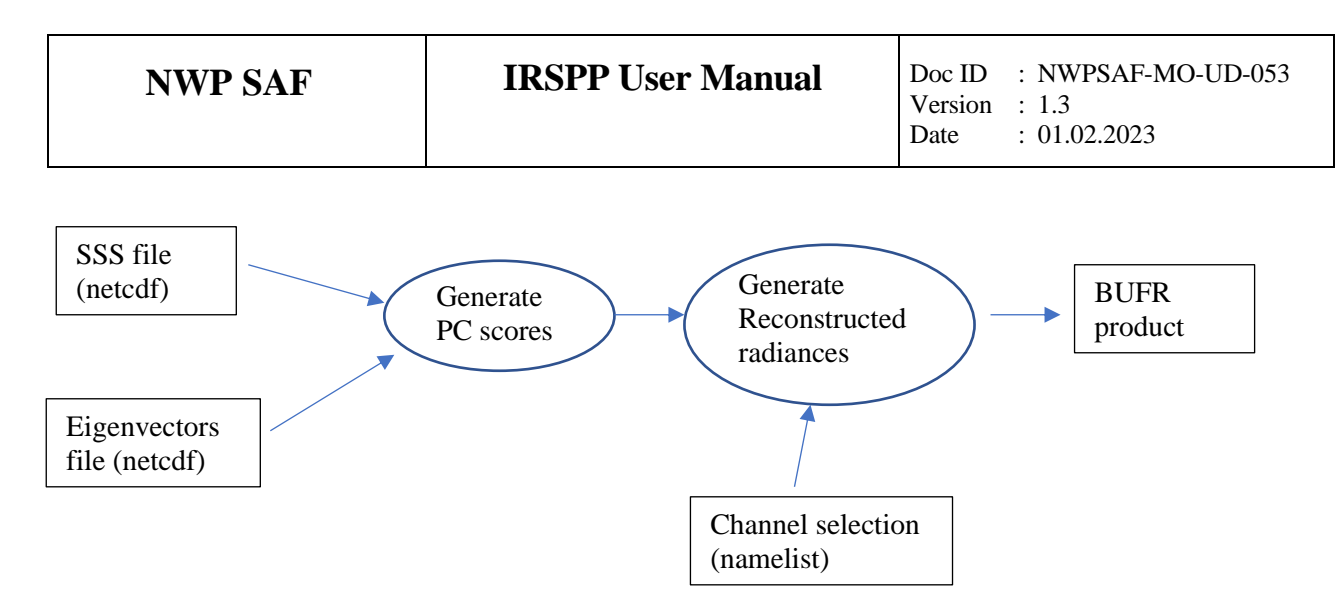

**Figure 4: workflow for performing spectral filtering using the user's own eigenvectors**

<span id="page-9-1"></span>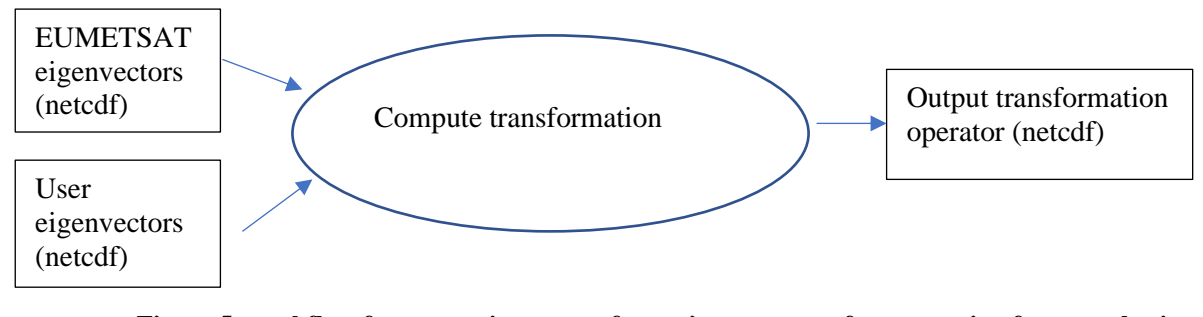

<span id="page-9-0"></span>**Figure 5: workflow for generating a transformation operator, for converting from one basis function to another**

The following points should be noted:

- An input IRS file normally contains 1 dwell, i.e. 160 x 160 spectra, acquired in 10 seconds of observation time.
- There is an option to thin the data by selecting 1 spot in *n* spots or 1 line in *m* lines.
- Processing time is approximately proportional to the number of spots processed. If reconstructed radiances are being generated, processing time is also proportional to the number of channels in the user's channel selection.
- One instance of IRSPP runs on one thread.
- The expectation is that a dwell can be processed in less than 10 seconds (i.e. faster than real-time). But if increased throughput is required, the user can run several instances simultaneously, processing different data files.
- The software will also support processing of simulated IRS spectra from the NWP SAF's Radiance Simulator package (see discussion in section [8.7\)](#page-24-0).

# <span id="page-9-2"></span>**4.2 Relationships with RTTOV and assimilation systems**

The RTTOV fast model can be used to simulate IRS radiances in two ways:

- 1. Classical RTTOV: accurately simulates strongly-apodised radiances (e.g. Hammingapodised) but does not work well with lightly-apodised radiances, due to the negative sidelobes of the spectral response function (see section [8.5\)](#page-21-0)
- 2. Using the Havemann-Taylor Fast Radiative Transfer Code (HT-FRTC), which is based on principal components. This is available in RTTOV v12 to generate lightly-apodised radiances, but at the time of writing is not working in RTTOV v13.

Assimilation systems typically generate simulated radiances based on model profiles (this step is outside the scope of IRSPP) and compare with the observed radiances. The function of IRSPP is to generate the observed radiances in a convenient form, either as reconstructed radiance for specified channels or as PC scores for an appropriate set of basis functions (not necessarily the same basis functions that are used for data transmission).

IRSPP would normally be used in near-real-time as a pre-processor, converting the incoming netCDF files (PC scores) to radiances or PC scores in BUFR format. The BUFR files would then be stored in a meteorological database. Some organisations may prefer to embed elements of IRSPP inside their assimilation code, but the details of that would be very dependent on the organisation's particular requirements, so are not discussed in this document.

IRSPP can also be used *off-line* to generate conversion matrices for PC basis function transformation, i.e. to generate a set of PCs that are optimised for model radiances. A convenient way of doing this is to use the NWP SAF Radiance Simulator to generate simulated radiances from model fields, and this has the advantage that there is a well-defined netCDF format for radiances that are presented to IRSPP. An IRSPP test case will be provided that uses such a radiance file. Alternatively, a transformation to the HT-FRTC basis function set can be computed, see section [8.7.](#page-24-0)

# <span id="page-10-0"></span>**5. SOFTWARE DESCRIPTION**

### **5.1 Fortran code**

The software comprises a collection of library routines, together with main programs that perform different tasks, according to the workflows of the previous section. The main routines are listed in [Table 2](#page-10-1) and the library routines are listed in [Table 3.](#page-10-2)

<span id="page-10-1"></span>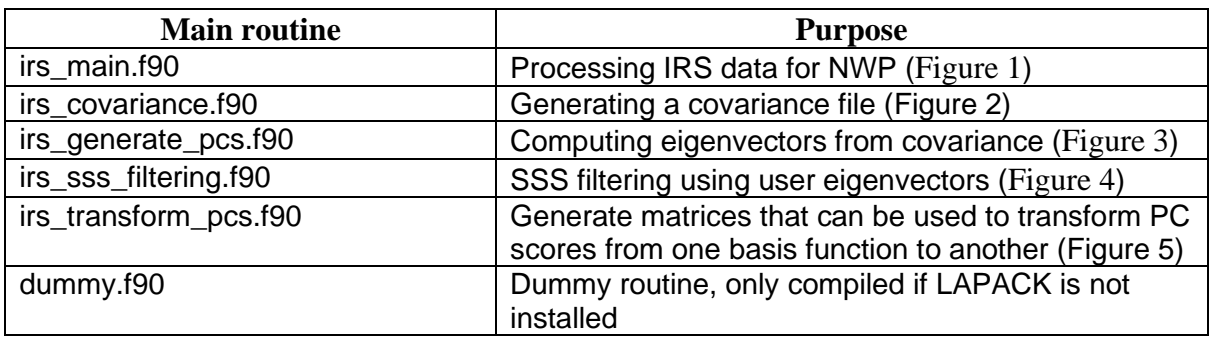

#### **Table 2: IRSPP main routines, in the bin directory**

#### **Table 3: IRSPP library routines, in libirs directory**

<span id="page-10-2"></span>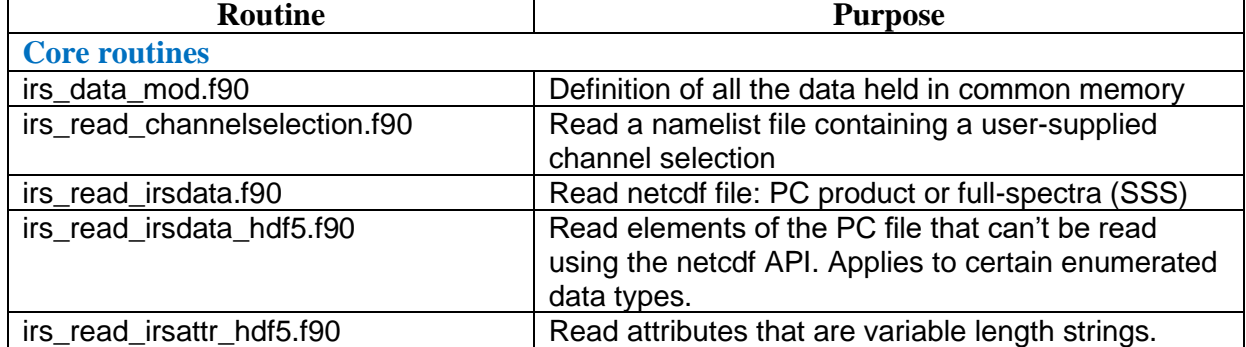

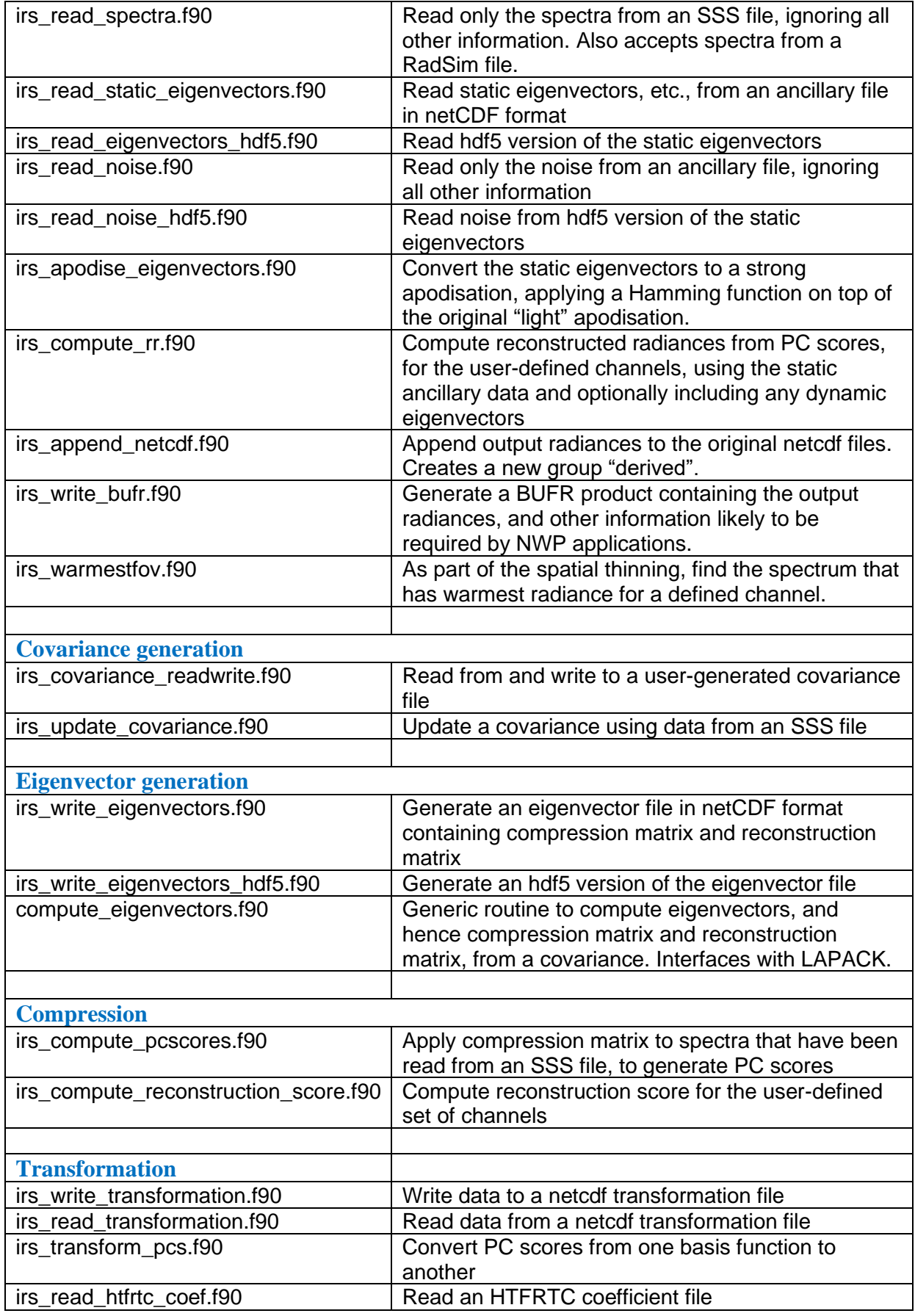

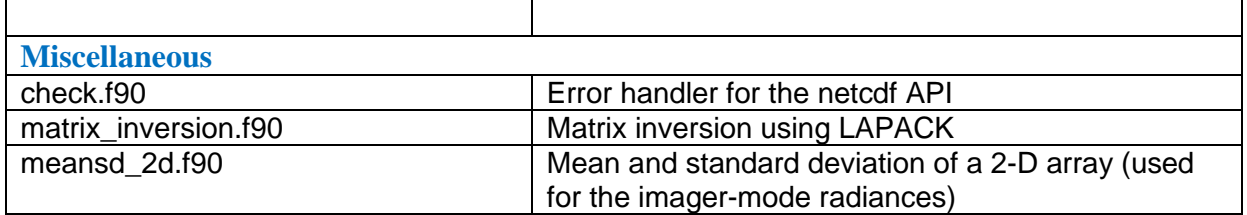

The Makefiles have a simple structure. Therefore, if you wish to write your own main program, to perform something specific, it should be straightforward to edit the Makefile in order to add your program to the build system.

### <span id="page-12-1"></span>**5.2 Namelists**

The requirements of the user are specified in two ways: by command arguments (e.g. "-i" or "-o" to give the names of the input/output files) and by namelists (for requirements that are the same from run to run – for example, the file of fixed eigenvectors).

The general structure of any namelist is as follows:

- First line: "&*name*" where *name* must match the Namelist definition in the Fortran. For example, the namelist that specifies BUFR parameters is called "&irs\_bufr"
- Following lines: variables and their values. The variable names must match the Namelist definition in the Fortran. For example, "originating centre  $= 74"$
- Final line: "/"
- Comments can be used freely, with "!" at the start of the comment. New lines can also be used freely.

In most of the main programs, there is a command argument "-n" to specify the file name of a toplevel namelist. The top-level namelist can in turn be used to specify the file names of lower level namelists.

An important namelist is the channel selection namelist. Its specification is shown in [Table 4.](#page-12-0) Channels numbers start from 1 at the start of each band.

<span id="page-12-0"></span>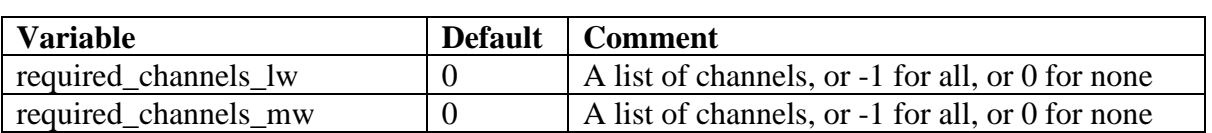

#### **Table 4: Namelist: channels\_namelist**

#### For example:

&channels\_namelist

!list of channels in each band, or -1 for all or 0 for none !New lines can be used freely

required channels  $lw =$ 1 11 21 31 41 51 61 71 81 91 /

101 111 121 131 141 151 161 171 181 191 ...

Note that each band is defined separately (starting from 1) in the channel selection namelist, but output BUFR files have a single set of numbers covering both bands (for consistency with other hyperspectral instruments like IASI and CrIS).

Another generic namelist is the BUFR specifications namelist, defined in [Table 5.](#page-13-1)

<span id="page-13-1"></span>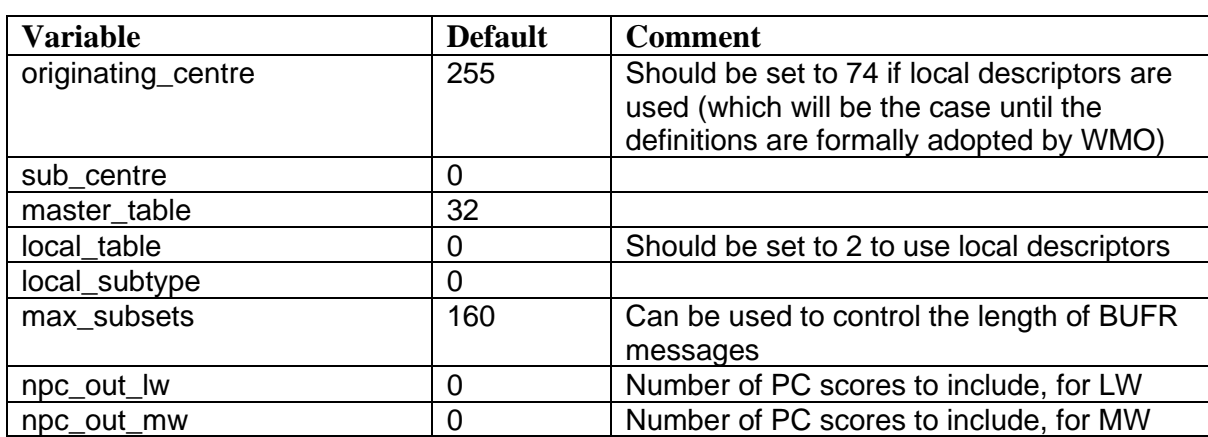

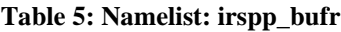

# <span id="page-13-0"></span>**6. DATA**

### **6.1 IRS data characteristics**

The IRS spectral grid definition has changed during the evolution of the MTG programme, and users may encounter test datasets with different characteristics, see [Table 6](#page-13-2).

<span id="page-13-2"></span>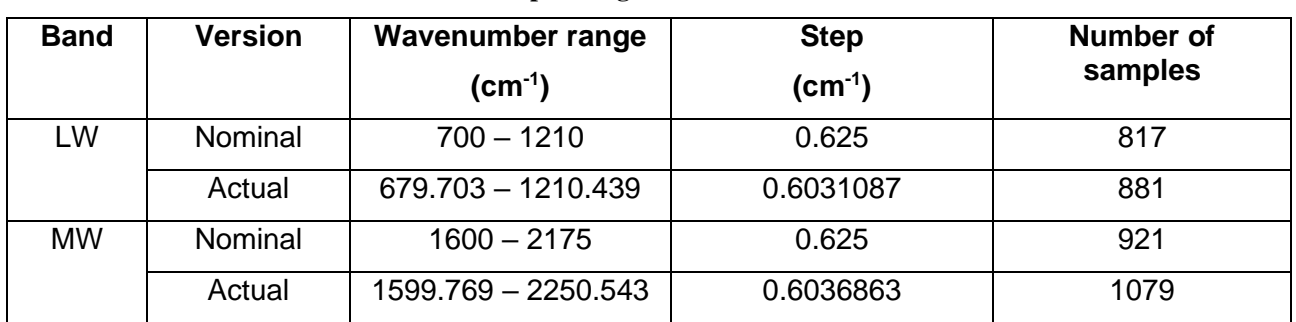

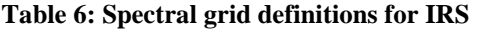

The test data<sup>2</sup> released by EUMETSAT in 2019 conforms to the "nominal" spectral grid, but the products to be distributed post launch will use the "actual" grid (based on optical path travel distance), in which the sampling step is slightly different for the two bands.

A second set of test data was released by EUMETSAT in July 2022, using the "actual" grid.

<sup>2</sup> <https://www.eumetsat.int/mtg-test-data>

Data will normally be distributed in "dwells" of 160x160 spectra, where a complete earth disk comprises 280 dwells. For more information on the instrument, see [https://www.eumetsat.int/mtg](https://www.eumetsat.int/mtg-infrared-sounder)[infrared-sounder.](https://www.eumetsat.int/mtg-infrared-sounder)

## **6.2 IRSPP input and output data**

The main input data to IRS will normally be netCDF files in the format specified in [RD-3]. The software will accept:

- IRS PC files
- IRS SSS (full-spectrum) files

Each file contains data for 1 dwell (160x160 spectra, gathered in 10 seconds). EUMETSAT plan to make the PC files available in near-real-time, via EUMETCast, but the SSS files will only be available from the Data Archive (see [https://www.eumetsat.int/mtg-data\)](https://www.eumetsat.int/mtg-data).

In addition, there will be ancillary data, notably the file of fixed eigenvectors. These will be either in netCDF or hdf5. (IRSPP v1.1 can read both versions).

Some users may want to ingest simulated IRS data that have been generated using a radiative transfer model. IRSPP will be able to ingest netCDF radiance files generated with the NWP SAF's *Radiance Simulator* package. If a different format is needed (e.g. ASCII) then the user will need to modify the ingest routine.

The main outputs will be:

- BUFR files containing PC scores and/or reconstructed radiances
- There will be an option to write reconstructed radiances back to the input netCDF files

A draft BUFR sequence is available, see section [10.](#page-29-0) Note that two new descriptors are proposed, to hold IRS-specific quality flags, which will need to be submitted to WMO.

### **6.3 IRS channel selections**

The channels to be written out by IRSPP, as reconstructed radiances, are specified via namelist (section [5.2\)](#page-12-1). At the present time, no "official" channel selection has been generated for IRS. Therefore, to exercise the software we have generated a reasonably realistic one based on the IASI 500-channel selection used by EUMETSAT (which was based on Collard 1997). For each point in the IASI channel selection that is within one of the IRS bands, we have selected the IRS sample that is closest in wavenumber. Note that any future operational channel selection is expected to be based on information content, taking account of instrument noise.

For the "nominal" IRS spectral grid, we obtained 191 channels in the LW band and 87 channels in MW band. See [Figure 6](#page-15-1). For the "actual" grid, the numbers are increased to 225 and 83 respectively.

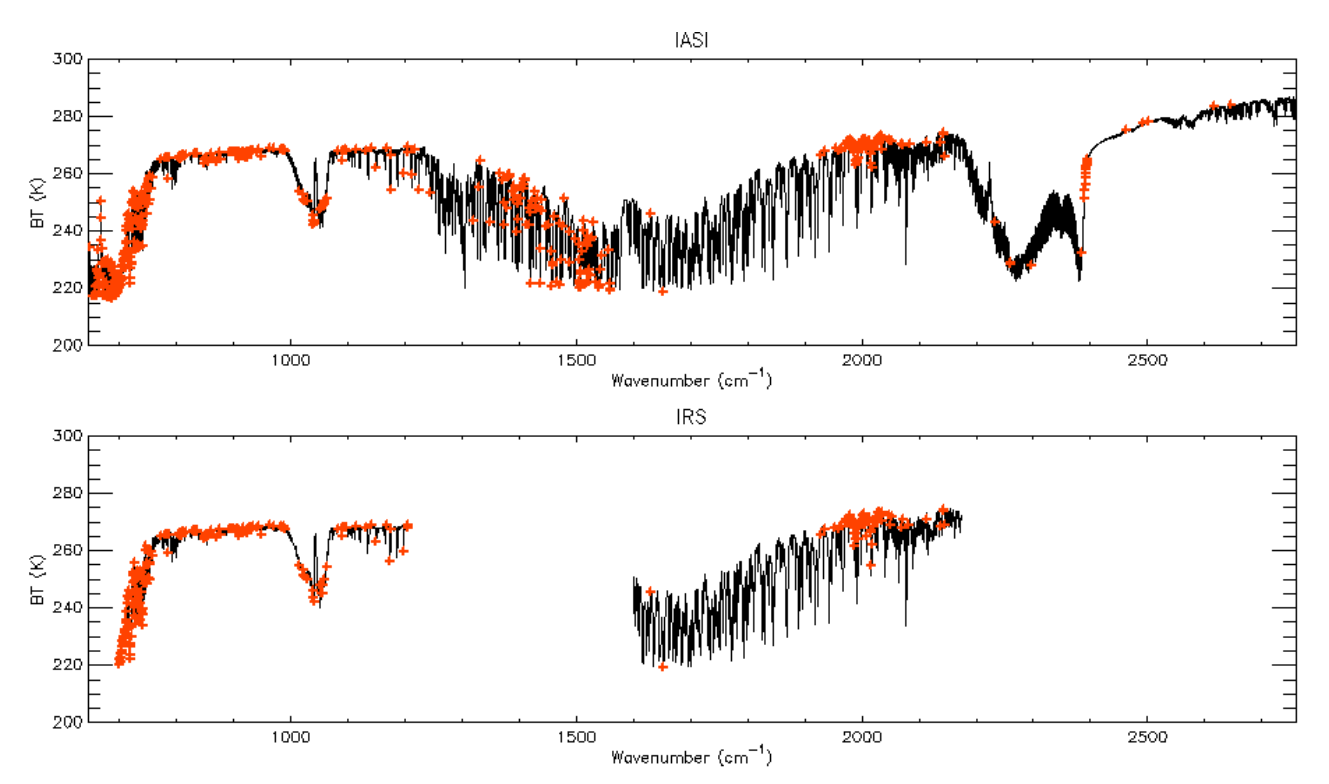

<span id="page-15-1"></span>**Figure 6: Top: typical IASI spectrum with 500 selected channels marked by red crosses. Bottom: same channel selection applied to IRS (nominal grid), resulting in 278 channels.**

Note that most of the IASI water vapour channels are at the long-wave side of the water vapour band, and are not covered by IRS. (The same would apply to any channel selection derived from CrIS). A dedicated IRS channel selection should specify different water vapour channels.

# <span id="page-15-0"></span>**7. RUNNING THE MAIN PROGRAMS**

As mentioned previously, before starting any IRSPP session, you should source your environment using

. \$IRSPP HOME/bin/irspp env.sh

### <span id="page-15-3"></span>**7.1 irs\_main.exe and irs\_main\_parallel.sh**

Purpose: pre-processing for NWP

Usage: irspp\_main.exe -n namelistfile [-i infile\_irs | -io inoutfile\_irs ] [ -o outfile\_bufr ]

Or: irs\_main\_parallel.sh [-n namelistfile] [-o outdir] nmax infiles

<span id="page-15-2"></span>The *namelistfile* defines the variables listed in [Table 7.](#page-15-2)

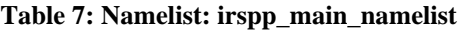

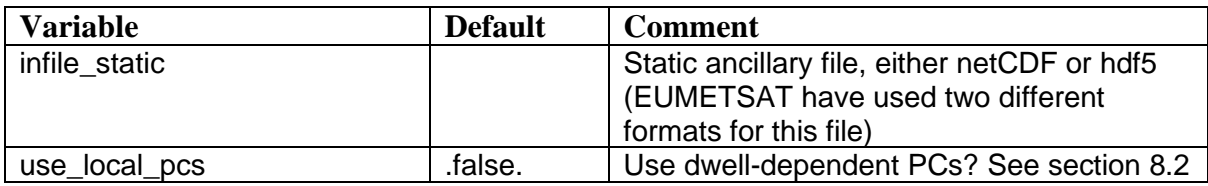

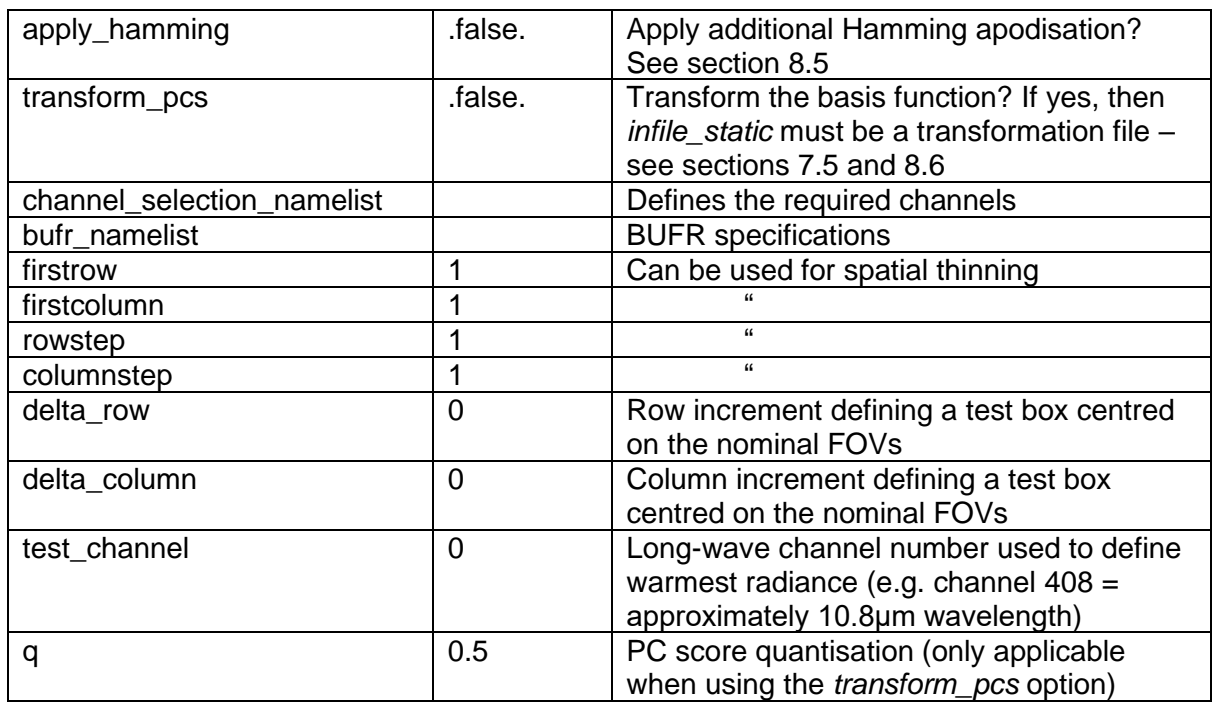

If the "-i" option is used then *infile\_irs* is either an SSS (full-spectrum) file or a PC file, in netCDF format. These files normally hold 1 dwell, i.e. 160x160 spectra.

Alternatively, if the "-io" option is used, then the output radiance spectra, for the specified channels, are appended to the input file, in new groups "/data/LWIR/derived" and "/data/MWIR/derived".

If the "-o" option is used, then an output BUFR file *outfile\_bufr* is created. See Section [10](#page-29-0) for details.

If you are transforming to an HTFRTC basis function, note that the leading PC scores are much smaller than would normally be the case (typically less than 1.0), so you should set *q* to 0.0001 to avoid loss of precision.

When processing IRS data in near-real-time, it is important that the average processing time per dwell is less than the measurement time of 10 seconds. Tests show that this is normally the case. However, IRSPP provides two methods of speeding up the processing should that be required:

- Set *rowstep* and/or *columnstep* to be greater than 1 in the main namelist. This spatially thins the output data.
- Use the wrapper script *irs\_main\_parallel.sh*. The user supplies the script with a list of files to be processed, and the script runs *irs\_main.exe* for several files simultaneously, on different processors, up to a specified maximum number (*nmax*). This is faster than running the files sequentially. The script ends when all files have been processed.

The *delta\_row*, *delta\_column* and *test\_channel* options are provided to allow the user to thin the data in a more intelligent way that simply selecting a fixed output grid, and also to avoid selection of two neighbouring FOVs, which may be undesirable since the instrument point spread function is significantly larger than the FOV spacing of 4km at the sub-satellite point. If row/column thinning is applied, the result is a grid of boxes, each with columnstep x rowstep samples. From each gridbox, only one FOV is selected: the warmest FOV from the central test box.

For example:

- firstcolumn=3, columnstep=5, delta\_column=1, firstrow=3, rowstep=5, delta\_row=1. Here the gridbox is 20x20km at SSP (5\*5 samples); the warmest FOV is chosen from the central square 12x12km (3\*3 samples).
- firstcolumn=4, columnstep=8, delta column=2, firstrow=4, rowstep=8, delta row=2. Here the gridbox is 32x32km at SSP (8\*8 samples); the warmest FOV is chosen from the central square 20x20km (5\*5 samples).
- firstcolumn = 4, columnstep = 8, delta\_column = 2, firstrow = 2, rowstep = 3, delta\_row = 1. Here the gridbox is 32x12km at SSP (8\*3 samples); the warmest FOV is chosen from the central rectangle 20x12km (5\*3 samples). This is a grid in which NS and EW spacings are more closely matched at high latitudes.

We anticipate that users could implement different thinning schemes depending on geographical region, i.e. based on dwell number.

## **7.2 irs\_covariance.exe**

Purpose: Create or update a covariance file, starting from full spectra

Usage: irspp\_covariance.exe -n namelistfile -i infile\_sss -o outfile\_cov

The *namelistfile* defines the variables listed in [Table 8.](#page-17-0)

<span id="page-17-0"></span>

| <b>Variable</b> | <b>Default</b> | Comment                          |
|-----------------|----------------|----------------------------------|
| firstrow        |                | Can be used for spatial thinning |
| firstcolumn     |                |                                  |
| rowstep         |                | "                                |
| columnstep      |                | "                                |

**Table 8: Namelist: irspp\_cov\_namelist**

Spectra taken from the input file are appended to the covariances in the output file. The input file would typically be a NetCDF SSS file containing the following datasets:

/data/lwir/measured/effective\_radiance – dimension (wavenumber\_lw, columns, rows) /data/lwir/wavenumber (netCDF dimension) /data/mwir/measured/effective\_radiance – dimension (wavenumber\_mw, columns, rows) /data/mwir/wavenumber (netCDF dimension) /data/dwell\_row (netCDF dimension) /data/dwell\_column (netCDF dimension)

Note that the effective\_radiance datasets are integers with *scale\_factor* and *add\_offset* attributes.

Alternatively, the code accepts a NetCDF radiance file generated by the NWP SAF *Radiance Simulator* (RadSim), containing:

/wavenumber – dimension (channels) /radiance – dimension (obs, channels) /obs (NetCDF dimension) /channels (NetCDF dimension)

In this case, *firstcolumn* and *columnstep* in the namelist file should either be omitted or set to 1.

A third option could be for the user to create a customised version of *irs\_read\_spectra.f90*, if the input radiances are in a different format (e.g. ASCII).

#### <span id="page-18-1"></span>**7.3 irs\_generate\_pcs.exe**

Purpose: Perform PC analysis on a covariance file, generating eigenvectors, etc.

Usage: irs\_generate\_pcs.exe -n namelistfile -i infile\_cov -o outfile\_pcs

<span id="page-18-0"></span>The *namelistfile* defines the variables listed in [Table 9.](#page-18-0)

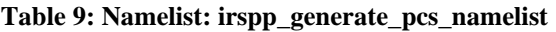

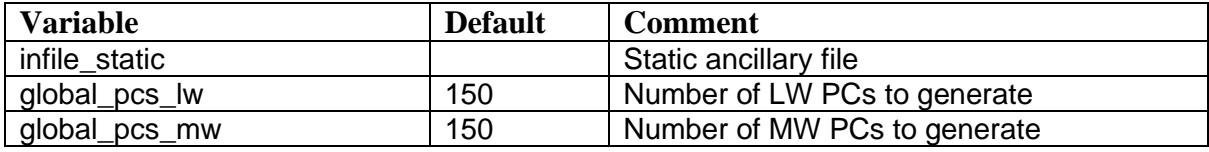

The static ancillary file is used only to obtain the noise profile for IRS. Normally a EUMETSATsupplied file would be used, but a user-defined file could be substituted if a different noise profile was wanted (e.g. including model noise). In that case, the necessary datasets are:

/lwir/noise\_normalisation – dimension (wavenumber\_lw, wavenumber\_lw) /lwir/wavenumber (netCDF dimension) /mwir/noise\_normalisation – dimension (wavenumber\_mw, wavenumber\_mw) /mwir/wavenumber (netCDF dimension)

The output file is similar to the EUMETSAT static ancillary files, but it contains some additional matrices (shown in blue below) to allow it to be easily used for compression as well as reconstruction:

/lwir/compression\_operator /lwir/reconstruction\_operator /lwir/mean\_spectrum /lwir/noise\_normalisation /lwir/inverse\_noise

and similarly for /swir.

Note that IRSPP does not include the capability to generated local (dwell-dependent) PCs. Users who want to use local PCs should use the standard EUMETSAT PC product.

## **7.4 irs\_sss\_filtering.exe**

Purpose: Convert full-spectrum IRS data to PC scores and, optionally, reconstructed radiances, using the PCs generated in section [7.3.](#page-18-1)

Usage: irs\_sss\_filtering.exe -n namelistfile -i infile\_sss -o outfile\_bufr

The *namelistfile* defines the variables listed in [Table 10.](#page-19-2) In this case, the static ancillary file is the output from irs\_generate\_pcs.exe.

#### **Table 10: Namelist: irspp\_sss\_filtering\_namelist**

<span id="page-19-2"></span>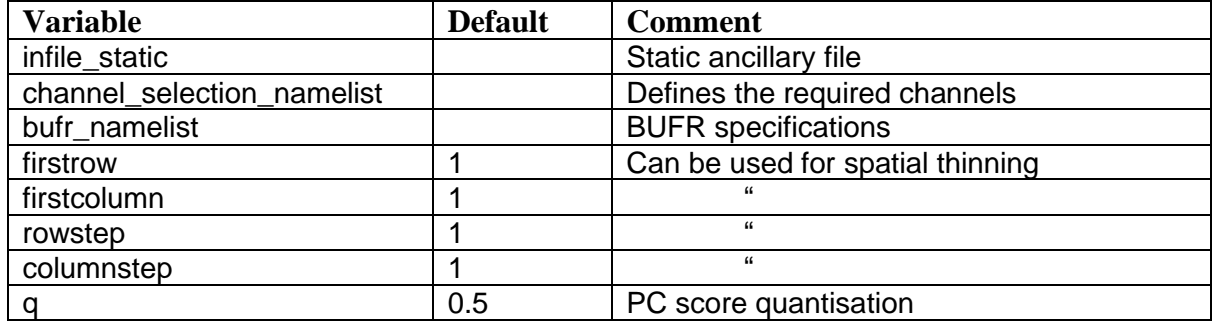

### <span id="page-19-1"></span>**7.5 irs\_transform\_pcs.exe**

Purpose: Create a transformation from one PC basis function to another.

Usage: irs\_transform\_pcs.exe -i eigenvectors\_eumetsat -j eigenvectors\_user -o outfile

The two eigenvectors files – one from EUMETSAT and the other generated by the user – are used to create an output transformation file, according to the equations given in section [8.6.](#page-23-0)

It is also possible to use an HTFTRC coefficient file as the user file but in practice this is problematic because of the highly non-diagonal normalisation. Retained as a research option.

# <span id="page-19-0"></span>**8. PRINCIPAL COMPONENTS - THEORY**

### **8.1 Converting between radiances and PC scores**

Principal Components (PC) scores, **p**, are related to the measured radiance spectrum, **r** (column vector) and the reconstructed radiance spectrum, **r**', as follows:

$$
\mathbf{p} = \mathbf{E}^{\mathsf{T}} \, \mathbf{N}^{\mathsf{-1}} \left( \mathbf{r} - \mathbf{r}_{\mathsf{m}} \right) \tag{1}
$$

$$
\mathbf{r}' = \mathbf{r}_{\mathbf{m}} + \mathbf{N} \mathbf{E} \mathbf{p} \tag{2}
$$

where  $\mathbf{r}_m$  is a fixed mean radiance spectrum, **N** is the noise normalisation matrix (usually the matrix square root of the instrument noise covariance) and **E** is a truncated set of eigenvectors ( $E<sup>T</sup> E = I$ , where **I** is the identity matrix). Note that **E** is of rank {*nchan* rows, *npc* columns}.

To minimise the number of matrix multiplications being carried out in near-real-time, we define a compression operator  $C = E^T N^{-1}$  and a reconstruction operator  $R = N E$ , so that:

$$
\mathbf{p} = \mathbf{C} \left( \mathbf{r} - \mathbf{r}_{\mathsf{m}} \right) \tag{3}
$$

$$
\mathbf{r}' = \mathbf{r}_{\mathbf{m}} + \mathbf{R} \, \mathbf{p} \tag{4}
$$

For self-apodised data, the noise matrix is expected to be diagonal (i.e. white noise in the interferogram), but the ancillary files supplied by EUMETSAT have a full-rank (nchan x nchan) noise matrix.

For computing reconstructed radiances from a set of (global) PC scores, the user only needs to apply equ. (4).

For more information on the principles of principal component analysis, see Antonelli et al., 2004, or Collard et al., 2010.

## <span id="page-20-0"></span>**8.2 Global and local PCs**

MTG-IRS PC files contain two types of PC scores: (i) global PCs that relate to a fixed set of eigenvectors held in an external ancillary file, and (ii) a small number of local PCs that are specific to the dwell. (A dwell comprises 160 x 160 spectra). The purpose of the local PCs is to ensure that any unusual signals (e.g. caused by localised factory emissions or volcanic eruptions) are accurately represented. See Hultberg et al., 2017a or 2017b.

IRSPP does not provide the facility to *compute* local PCs, as this is the function of the EUMETSAT ground segment. However, it does have the facility to use them when reconstructing radiances. In this case, equation (4) is modified to

$$
\mathbf{r}' = \mathbf{r}_{\mathbf{m}} + \mathbf{R}_{global} \mathbf{p}_{global} + \mathbf{R}_{local} \mathbf{p}_{local}
$$
 (4a)

### **8.3 Reconstruction scores**

The PC reconstruction score, or PCR score, for a particular band, is defined as

PCR score = 
$$
\frac{1}{n \cosh n} \sqrt{\sum_{i=1}^{n \cosh n} (\mathbf{N}^{-1} (\mathbf{r}' - \mathbf{r}))}_i^2
$$
 (5)

In the EUMETSAT PC product, the PCR score is computed over all channels in the band. If you are working with SSS data, the PCR score computed by IRSPP uses only the channels selected by the user (to save on computing resources).

If the PCR score is significantly greater than 1.0, that is an indication either that there are signals in the observed spectra that are not present in the eigenvectors, or that the instrument noise profile is unrealistic.

### **8.4 Creating the eigenvectors**

The facility to create eigenvectors is an optional part of IRSPP and is included for consistency with the earlier NWP SAF "IASI PCA-based compression package". The method implemented in IRSPP closely follows that implemented in the earlier package, except that data files are NetCDF rather than ASCII.

The process of creating eigenvectors, from a set of reference spectra, comprises (i) the formation of a noise-normalised covariance matrix, **Cov**, and (ii) computation of its eigenvectors and eigenvalues.

To create the covariance matrix, the method implemented in IRSPP is first to form the following sums, over all spectra in the training set:

$$
\sum \mathbf{r} \qquad \text{and} \qquad \sum \mathbf{r} \, \mathbf{r}^T
$$

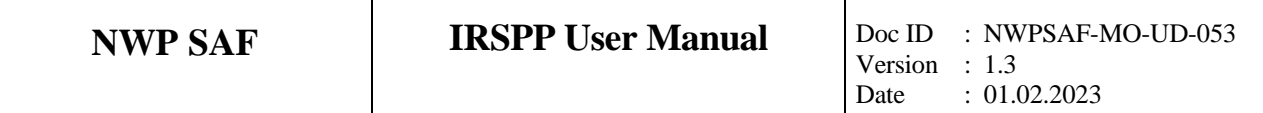

These quantities are held in a NetCDF data file. Further spectra can be easily added to the training set, if required.

Then when the training set is complete (with *n* spectra) we compute the mean spectrum, **r<sup>m</sup>** , and form the noise-normalised covariance as follows:

$$
\mathbf{r}_{\mathbf{m}} = \frac{1}{n} \sum \mathbf{r} \tag{6}
$$

$$
\begin{split} \mathsf{Cov} &= \frac{1}{n} \sum_{\mathbf{n}} \left( \mathbf{N}^{-1} (\mathbf{r} - \mathbf{r}_{\mathbf{m}}) \right) \left( \mathbf{N}^{-1} (\mathbf{r} - \mathbf{r}_{\mathbf{m}}) \right)^{\mathsf{T}} \\ &= \mathbf{N}^{-1} \left( \frac{1}{n} \sum_{\mathbf{r}} \mathbf{r} \mathbf{r}^{\mathsf{T}} - \mathbf{r}_{\mathbf{m}} \mathbf{r}_{\mathbf{m}}^{\mathsf{T}} \right) \mathbf{N}^{-1} \end{split} \tag{7}
$$

where *n* is the number of spectra. The eigenvectors and eigenvalues are related to each other, and to the covariance matrix, by:

$$
Cov = E \wedge E^{T}
$$
 (8)

where **Λ** is a diagonal matrix containing the eigenvalues. IRSPP uses LAPACK routines to perform the eigenvalue decomposition. (Actually, interfaces to two LAPACK routines are provided, but they are functionally equivalent).

#### <span id="page-21-0"></span>**8.5 Apodisation**

Apodisation is the process modifying the instrument's spectral response function (SRF) in order to control the sidelobes, typically in order to reduce "ringing". It can be performed as either a multiplication in the interferogram domain or a convolution in the spectral domain.

EUMETSAT products for IRS are based on "light apodisation". This produces a modest reduction in sidelobes while leaving the main lobe approximately unchanged. Some users prefer a heavier apodisation (e.g. Hamming) – heavy attenuation of the sidelobes at the expense of a broader main lobe. See [Figure 7.](#page-21-1)

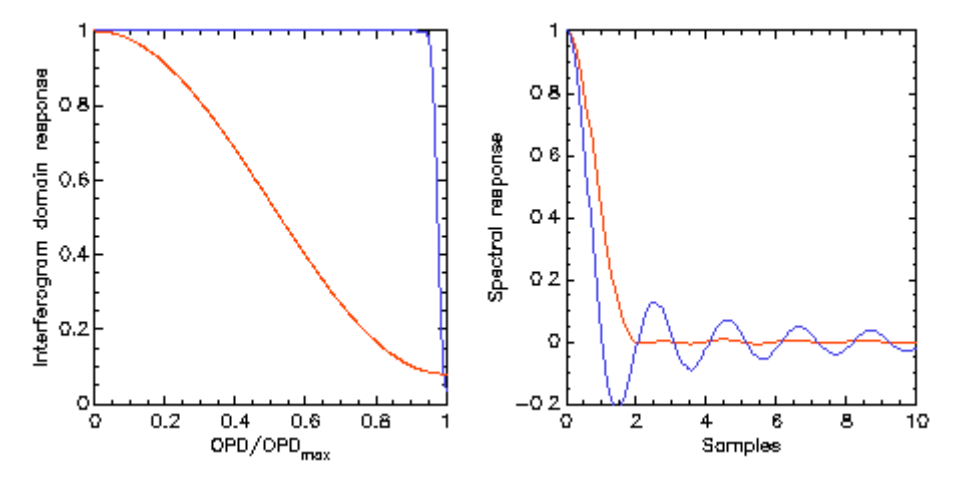

<span id="page-21-1"></span>**Figure 7: Comparison of light apodisation (blue) with Hamming apodisation (red), in the interferogram (left) and spectral (right) domains. OPD is the optical path difference.**

In principle, apodisation is reversible, and does not change the information content of the spectra. However, different types of apodisation can be preferred for different applications. EUMETSAT's light apodisation is most easily computed in the interferogram domain: it is the convolution of a tophat (with edge slightly below OPDmax) with a narrow gaussian. Whereas the Hamming is most easily

computed in the spectral domain: simply convolve the spectrum with the 3-element array [0.23,0.54,0.23].

The first and last points require special treatment. If the input spectrum is *x* and the apodised spectrum is *y* then the software applies:  $y(1) = \{0.54 \cdot x(1) + 0.23 \cdot x(2)\} / 0.77$ , and  $y(n) = \{0.23 \cdot x(n+1)$ + 0.54\**y*(*n*)} / 0.77.

It is clear that users who want a heavy apodisation, and are working with spectra, can easily generate one by applying the Hamming *on top of* the light apodisation supplied by EUMETSAT. This is computationally much easier than first removing the light apodisation (using FFTs) and then applying the Hamming. In practice, the radiance differences between the two approaches are very small (below noise levels – see [Figure 8\)](#page-23-1), but it is preferable for radiative transfer to take this into account by simulating the modified Hamming rather than the pure Hamming.

Users who are working with PC scores can alter the apodisation of the reconstructed radiances by apodising the reconstruction operator and mean radiance vector. For the global PCs, this can be a one-off operation.

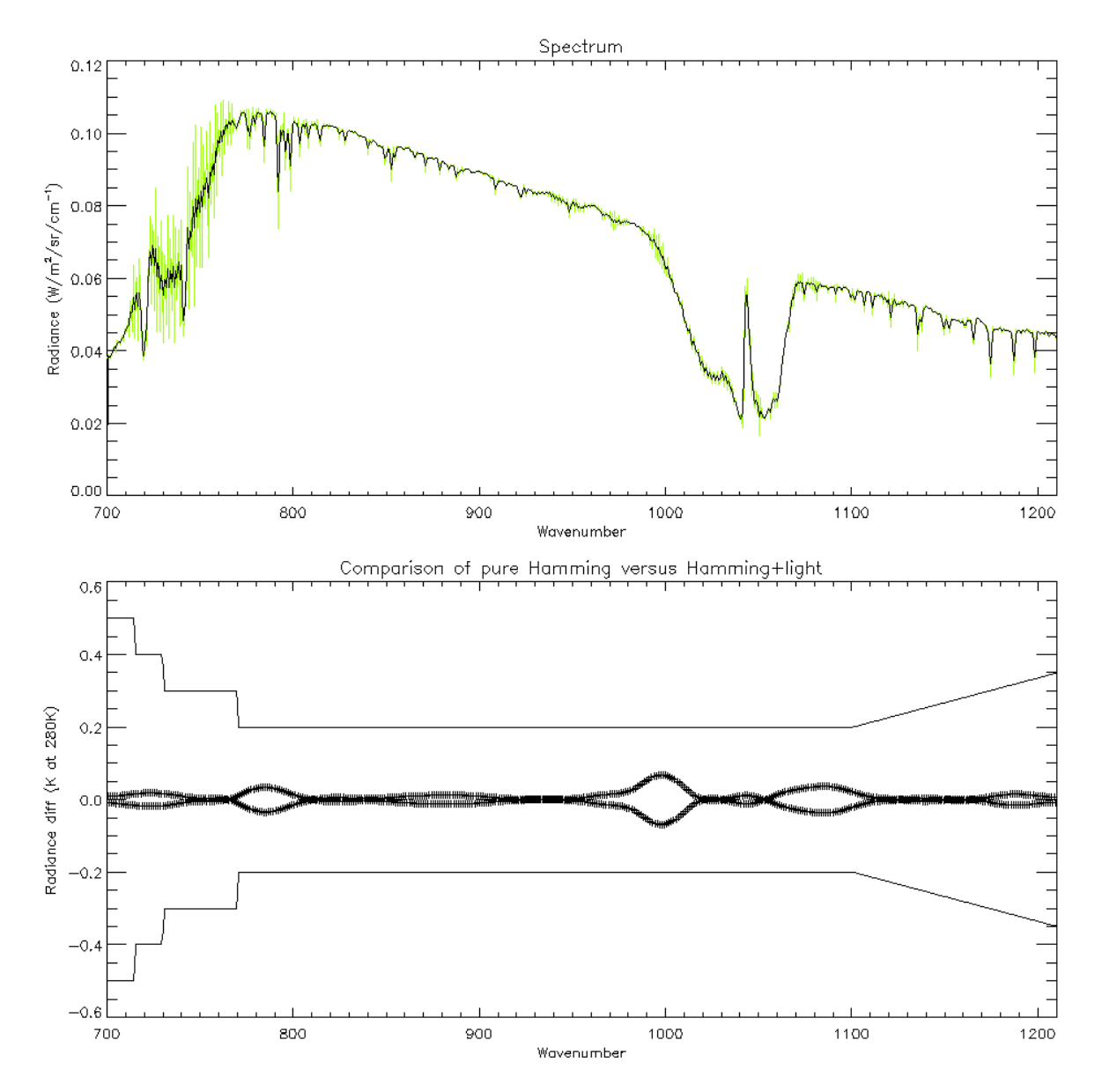

<span id="page-23-1"></span>**Figure 8: Top: a typical simulated LWIR spectrum with light apodisation (green) and Hamming apodisation (black). Bottom: crosses show the difference between pure Hamming and Hamming applied on top of light. The solid lines at top and bottom show the instrument noise specification.**

#### <span id="page-23-0"></span>**8.6 Basis function transformation**

For some applications it may be required to transform EUMETSAT's global PC scores into PC scores appropriate to a different basis function, e.g. based on model-generated spectra. The noise normalisations may also be different (e.g. the second may include forward model uncertainty). If subscript 1 refers to the initial scores and subscript 2 the final scores, then using (3) and (4) we have:

$$
\mathbf{p_1} = \mathbf{C_1} \left( \mathbf{r} - \mathbf{r}_{\mathsf{m},1} \right) \tag{9}
$$

$$
p_2 = C_2 (r - r_{m,2})
$$
  
\n
$$
\approx C_2 (r'_{1} - r_{m,2})
$$
  
\n
$$
= C_2 R_1 p_1 + C_2 (r_{m,1} - r_{m,2})
$$
\n(10)

It is advisable for the number of PCs in the second basis function to be less than or equal to the number in the first, otherwise the PCs will not be independent. The transformation operator **C<sup>2</sup> R<sup>1</sup>** has  $\eta p_{C_2}$  rows and  $\eta p_{C_1}$  columns, while the adjustment to the mean  $C_2(r_{m,1} - r_{m,2})$  has  $\eta p_{C_2}$  rows.

Having computed the new PC scores, we can then, if required, use **R<sup>2</sup>** and **rm,2** to compute the corresponding reconstructed radiances.

# <span id="page-24-0"></span>**8.7 Support for HT-FRTC**

As noted in section [4.2,](#page-9-2) the Havemann-Taylor Fast Radiative Transfer Code (HT-FRTC, Havemann et al., 2018) was available in RTTOV v12, but is not working in RTTOV v13. In principle it provides a method for generating lightly-apodised MTG-IRS simulated spectra, but its future is under review. In brief, HT-FRTC works as follows:

- 1. In the "training" stage, a line-by-line radiative transfer model is used to generate highresolution (0.001 cm<sup>-1</sup>) spectra covering a wide frequency range, for typically 1000 diverse model profiles.
- 2. 300 Principal Components are computed for this high-resolution dataset.
- 3. A regression is computed to link PC scores to model variables. This allows the PC scores to be estimated for any input model profile. Note that steps 1 to 3 are instrument independent.
- 4. For each instrument, the high-resolution PCs are convolved with the instrument spectral response function to give the Reconstruction matrix – allowing PC scores to be converted to simulated radiance. This information is held in a data file (e.g. *htfrtc\_coef\_sensor\_mtg\_irs.nc*)

For IRSPP, we can ask the question as to whether it is possible to convert EUMETSAT's PC product into equivalent HT-FRTC scores.

Technically, it is indeed possible. The HT-FRTC Reconstruction matrix, **R**, can be inverted to give a compression matrix, **C**, via **C** =  $(R^TR)^{-1}R^T$ , satisfying **CR** = **I**. Then we can use basis function transformation (section [8.6\)](#page-23-0) to compute the new PC scores. However, there are some differences in the processing due to the fact that in HT-FRTC the two bands are combined together whereas the EUMETSAT PC product treats them separately. Therefore we would need to merge the EUMETSAT reconstruction operators ( $\mathbf{R}_{\text{LW}}$  and  $\mathbf{R}_{\text{MW}}$ ) before computing the transformation operator ( $\mathbf{C}_2 \mathbf{R}_1$ ):

$$
\mathbf{R}_1 = \begin{pmatrix} \mathbf{R}_{\text{LW}} & \mathbf{0} \\ \mathbf{0} & \mathbf{R}_{\text{MW}} \end{pmatrix} \tag{11}
$$

Also, the PC scores for the two bands need to be concatenated together before they are transformed.

For the reconstruction operators (to convert from 300 HT-FRTC PC scores to reconstructed radiance), a separate matrix can be used for each band.

Users should also note the following points:

- The PCs in HT-FRTC are optimised for the high-spectral-resolution training set and may not be optimal for MTG-IRS.
- The HT-FRTC Reconstruction matrix is far from orthogonal, i.e. the radiance normalisation (**N** in equations (1) and (2)) is full rank. This complicates the interpretation of the PC scores.
- The magnitude of the PC scores is of order 1 they are not signal to noise ratios. Since PC scores in IRSPP are held as integers (to match EUMETSAT's PC product), the quantisation (*q* in *irspp\_main\_namelist*) must be set to a low value, e.g. 0.0001, to avoid loss of precision.
- When encoding the transformed PC scores into BUFR, *npc\_out\_lw* should be set to 300 and *npc\_out\_mw* to 0, to avoid unnecessary duplication.

IRSPP supports the ingest and use of RTTOV's HT-FRTC coefficient files, as described above, and illustrated in [Figure 9](#page-25-1). It is an open question as to whether there are scientific benefits in such a treatment.

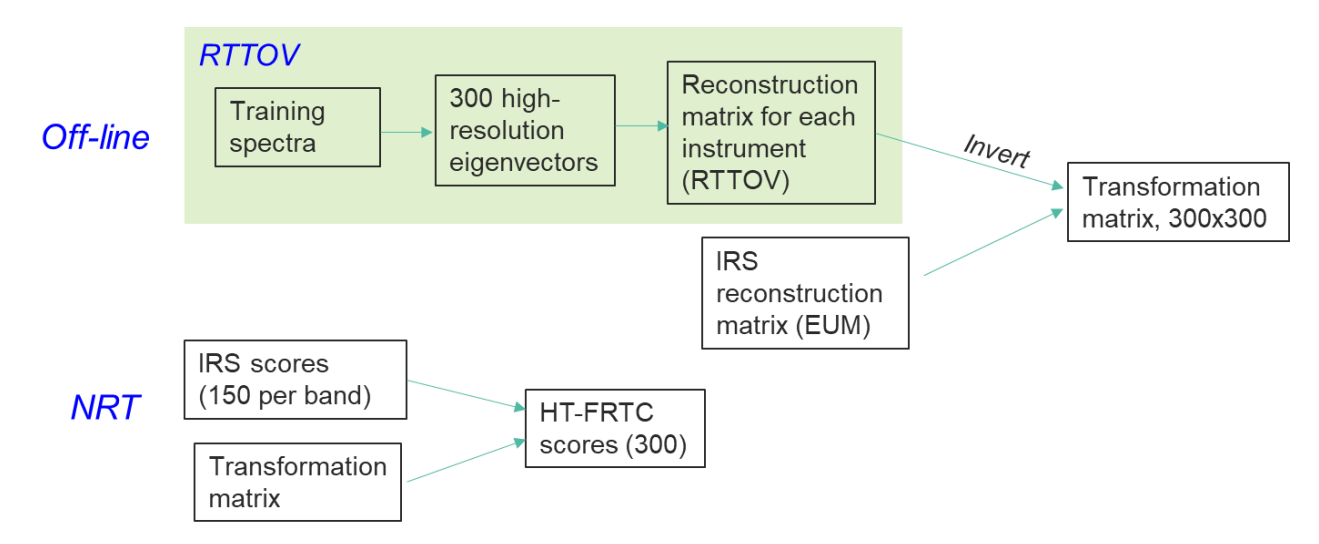

#### <span id="page-25-1"></span>**Figure 9: Top: off-line creation of a transformation matrix. Bottom: conversion of disseminated PC scores into equivalent HT-FRTC scores**

An alternative way of using HT-FRTC is to use it to generate simulated spectra from a set of model profiles (e.g. using the NWP SAF Radiance Simulator, as mentioned in section [4.2,](#page-9-2) and noting that IRSPP supports the reading of RadSim netCDF output files). The user can then use the workflows of [Figure 2](#page-8-1) and [Figure 3](#page-8-2) to generate a covariance dataset and new PCs that are fully consistent with the model variables used in the simulation, and with the supplied noise profile. A transformation operator can then be computed for each band (as in section [8.6\)](#page-23-0) to allow EUMETSAT PC scores to be readily transformed to the new PC scores.

# <span id="page-25-0"></span>**9. TEST CASES**

### **9.1 Common features**

The test cases are delivered as a gzipped tar file. When unpacked, the following subdirectories will be seen:

- scripts containing Fortran namelists and the calling bash scripts
- input a single dwell of IRS data, in both PC and SSS format
- $ancillary eigenvector files$

Before running a script, you need to define IRSPP\_HOME:

export IRSPP HOME=[directory where you installed IRSPP]

If you want to manually examine output files with *bufr\_dump* (or another ecCodes tool) then you should set up your ECCODES\_DEFINITION\_PATH by typing:

. \$IRSPP HOME/bin/irspp env.sh

Please cd to the "scripts" directory to continue, and run them from that directory. It is assumed that the namelists are in the same directory as the scripts.

The test cases distributed with IRSPP v1.0 use the IRS "nominal" spectral grid ([Table 6](#page-13-2)), with the exception of the simulated data from RTTOV v13 ( section [9.7\)](#page-28-0), which uses the "actual" grid.

A second file of test cases was released with IRSPP v1.1, and updated with IRSPP v1.2. This includes a full dwell of PC data and allows the user to exercise the *irs\_main\_parallel.sh* script. These data use the "actual" grid.

# **9.2 Converting PC file to reconstructed radiance with BUFR output**

#### **(i) IRSPP v1.0 test case**

To run: ./run irs main.sh

Input: PC file in netCDF from EUMETSAT Output BUFR file (in the output directory): irs.bufr Note that local BUFR descriptors are used (see section [10\)](#page-29-0).

Namelists used:

- $\bullet$  irs main.nl this includes the names of the static eigenvectors file and the lower-level namelists
- required\_channels.nl
- irs\_bufr.nl

Note that to keep the test case general, the static eigenvectors file specified in  $\text{irs}$  main.nl does not have a path included, and therefore the script needs to create a link in the current directory. But you could equally well specify a full path in the namelist, then there would be no need to create a link.

Things that the user may wish to change:

- The channel selection, in required\_channels.nl
- Reconstructed radiances may, if required, be appended to the input netCDF file, by using the "-io" option (section [7.1\)](#page-15-3). If you are doing this, it is best to take a backup copy of the original EUMETSAT file. The test script does this automatically.
- The spatial thinning, in irs main.nl

### **(ii) IRSPP v1.1 or v1.2 test case**

To run with the IRSPP v1.1 or v1.2 test case:

./run irs main parallel.sh

Input: PC files for LAC4 in netCDF from EUMETSAT Output: each input file is converted to BUFR and placed in the output directory

Options are similar to the earlier test case, except that

- The script does not include the option to append reconstructed radiances to the input file. This could be added at a future date if needed
- The channel selection namelist is required channels newsampling.nl

The maximum number of files that can be processed simultaneously is set in the script (variable *nmax*); users can experiment with different values.

A Python visualisation script, *plot\_radiance\_map.py*, is also provided as part of the test case, to allow the user to plot radiances as a map. It uses *numpy*, *matplotlib* and *cartopy*.

## <span id="page-27-0"></span>**9.3 Generating covariance from SSS file**

To run:

./run\_irs\_covariance.sh

Input: SSS file (all channels) in netCDF from EUMETSAT Output covariance file in netCDF format (in the output directory): irs\_covariance.nc

Note: if the output file already exists, the covariance in that file will be *updated*, and the number of used spectra increased.

Namelists used:

• irs covariance.nl – this specifies whether any spatial thinning to be performed. Default is to use all spectra.

# <span id="page-27-1"></span>**9.4 Generating new eigenvectors from a covariance file**

To run:

./run irs generate pcs.sh

Input: Covariance file from step [9.3](#page-27-0)

Output eigenvector file (in the output directory): irs pcs.nc (or irs pcs.h5 if you are running the IRSPP v1.1 test case)

Namelists used:

• irs generate  $pcs.nl$  – specifies the static file containing noise profile and the number of PCs to be generated in each band. This number is set to 120 in order to distinguish the resulting product from EUMETSAT's PC product that has 150 PCs.

### **9.5 Applying a user-generated eigenvector file to SSS input**

To run:

```
./run_irs_sss_filtering.sh
```
Inputs:

- Eigenvector file from step [9.4](#page-27-1)
- **SSS file**

Namelists used:

- irs sss filtering.nl specifies the eigenvector file and lower-level namelists
- required\_channels.nl
- irs\_bufr.nl

Output file (in the output directory): irs\_sss\_filtering.bufr – containing PC scores and reconstructed radiances

Note that in this test case we have used the same SSS file that was used in step [9.3](#page-27-0) to generate the covariances. Normally, generation on the covariances would be a separate step, using a dedicated set of training spectra.

# **9.6 Generating and using a transformation operator (from SSS)**

This script is in two parts. Firstly a transformation operator is generated using the output of step [9.4.](#page-27-1) Secondly a PC file is processed to generate BUFR output containing the recomputed PC scores and reconstructed radiances.

To run:

```
./run_irs_transformpc.sh
```
Inputs:

- Eigenvector file from step [9.4](#page-27-1)
- Eigenvector file from EUMETSAT
- PC file

Namelists used:

- irs\_transform.nl
- required\_channels.nl
- irs\_bufr.nl

Ouputs:

- irs\_transform.nc Transformation operator:
- irs transform.bufr BUFR file containing the recomputed PC scores and reconstructed radiances

### <span id="page-28-0"></span>**9.7 Generating covariance from RTTOV / RadSim simulation**

The input for this test is a RadSim file of simulated IRS radiances in netCDF format, generated from Met Office model fields.

The file contains 14211 spectra for a single model cycle, where the sample positions are based on a full disk of simulated IRS data (from EUMETSAT). The sample positions have been thinned to 8x8 spectra per IRS dwell (full resolution is 160x160 spectra), and only spectra where the satellite zenith angle is less than 70° have been selected.

RadSim generates 881 spectral samples in the long-wave band (679.703 cm<sup>-1</sup> to 1210.439 cm<sup>-1</sup>) and 1079 in the short-wave (1599.769 cm<sup>-1</sup> to 2250.543 cm<sup>-1</sup>). There is an attribute "wavenumbers" that contains this information.

We have configured RadSim to generate *Hamming-apodised* radiances.

The test script *run\_irs\_radsim.sh* generates a covariance file based on these simulated spectra. To run it:

./run\_ irs\_radsim.sh

Ideally, we would then go on to generate eigenvectors and a transformation operator. However, at present we do not have a correctly-formatted EUMETSAT eigenvector/noise file that is compatible with the required spatial sampling. This functionality can be added to the test case in the future.

### **9.8 Converting PC file to HT-FRTC basis function**

The script *run\_irs\_htfrtc.sh* has two parts. Firstly it creates a matrix to transform from EUMETSAT PCs to the HT-FRTC PCs. Then it applies the transformation matrix to a PC file and generates BUFR output. To run it:

./run\_irs\_htfrtc.sh

Note that the HT-FRTC file (from RTTOV v12) *htfrtc\_coef\_sensor\_mtg\_irs.nc* uses the old spectral sampling, so is compatible with the EUMETSAT PC file. An equivalent in RTTOV v13 is not yet available.

### <span id="page-29-0"></span>**10.PROTOTYPE BUFR SEQUENCE**

In this section a prototype BUFR sequence is specified. It supports inclusion of PC scores, radiances or both. The number of PCs or channels is set by delayed replication. Note that two locally-defined quality flags are used: *irsSpatialSampleQuality* and *irsDetectorSampleQuality*. The bit definitions follow those given in RD-3. It is planned that official WMO descriptors will be provided eventually. IRSPP does not generate any quality information itself, it simply transfers the input quality flags into the BUFR. These flags are netCDF variables 'detector\_sample\_quality' and 'spatial\_sample\_quality', provided for the two bands [RD-3].

We have included the mean and standard deviation of "imager-mode radiances", providing a measure of scene inhomogeneity. This reflects the fact that whereas a dwell comprises 160x160 IRS pixels, each of these actually comprises a 3x3 array and is reported as a broad-band radiance. We have re-used IASI BUFR descriptors that refer to AVHRR.

```
001007 satelliteIdentifier (CCT C-5)
001033 centre (CCT C-1)
001034 subCentre (CCT C-12)
002019 satelliteInstruments (CCT C-8)
002020 satelliteClassification (334 = MTG? To be allocated by WMO.)
301011 (year, month, day: 004001, 004002, 004003)
301012 (hour, minute: 004004, 004005)
207003 (increase scale and width)
```
004006 second 207000 (reset scale and width) 201135 (increase width from 8 to 15 bits) 005043 fieldOfViewNumber (1 to 25600 - 160x160) 201000 (reset width) 005041 scanLineNumber 005045 fieldOfRegardNumber (dwell) 002165 radianceTypeFlags (4=apodized, 5=unapodized) 202126 (decrease scale) 201132 (increase width) 007001 heightOfStation (m, to nearest 100m, geostationary height range) 201000 (reset width) 202000 (reset scale) 124002 Replicate 24 descriptors 2 times (for the 2 bands) 008076 band (2=LW, 3=MW) 006029 waveNumber (start) 006029 waveNumber (end) 025140 startChannel 025141 endChannel 301021 (latitude, longitude: 005001, 006001) 007024 satelliteZenithAngle 005021 bearingOrAzimuth 007025 solarZenithAngle 005022 solarAzimuth 025142 channelScaleFactor 014047 scaledMeanAvhrrRadiance (imager mode, 3x3 pixels) 014048 scaledStandardDeviationAvhrrRadiance *033230* irsSpatialSampleQuality (14 bit flag table - local definition) *033231* irsDetectorSampleQuality (5 bit flag table - local definition) 025187 confidenceFlag (0=valid, 1=invalid, 15=missing) 207002 (increase scale and width) 040026 scoreQuantizationFactor 207000 (reset scale and width) 040016 residualRmsInBand 025062 databaseIdentification 101000 (replication) 031002 extendedDelayedDescriptorReplicationFactor 040017 nonNormalizedPrincipalComponentScore 008076 band (set to missing) 104000 (replication) 031002 extendedDelayedDescriptorReplicationFactor 201133 (increase bit width) 005042 channelNumber 201000 (reset bit width) 014044 channelRadiance Quality flags: irsSpatialSampleQuality, 14-bit (bit 1 defined here as most significant) Bit Meaning 1-4 reserved 5 solar straylight correction warning 6 solar straylight warning 7 noisy\_detector\_sample\_warning 8 undersaturated\_detector\_sample\_warning 9 saturated\_detector\_sample\_warning

- 10 dust
- 11 cloudy
- 12 limb\_view
- 13 space\_view

```
irsDetectorSampleQuality, 5-bit (bit 1 defined here as most significant)
```
- Bit Meaning
- 1 excluded detector sample
- 2 noisy detector sample
- 3 undersaturated detector sample
- 4 saturated detector sample

It is a BUFR regulation that in a flag table the least significant bit remains unused, to allow "missing" to be uniquely defined (i.e. all bits set).

## **11.REFERENCES**

Antonelli, P., H.E. Revercomb, L.A. Sromovsky, W.L. Smith, R.O. Knuteson, D.C. Tobin, R.K. Garcia, H.B. Howell, H.-L. Huang, and F.A. Best (2004): A principal component noise filter for high spectral resolution infrared measurements, J. Geophys. Res., 109(D23). <https://doi.org/10.1029/2004JD004862>

Collard, A. D. (1997): Selection of IASI channels for use in numerical weather prediction, Quarterly Journal of the Royal Meteorological Society, Volume 133, Issue 629, pages 1977-1991, October 2007 Part B.<https://doi.org/10.1002/qj.178>

Collard, A. D., A. P. McNally, F. I. Hilton, S. B. Healy, N. C. Atkinson (2010): The use of principal component analysis for the assimilation of high-resolution infrared sounder observations for numerical weather prediction, Quarterly Journal of the Royal Meteorological Society, Volume 136, Issue 653, pages 2038-2050, October 2010 Part B.<https://doi.org/10.1002/qj.701>

Coppens, D., B. Theodore, T. August, T. Hultberg, C. Goukenleuque, Jochen Grandell (2019): MTG-IRS: Scientific Improvements For a User-Friendly Mission. Proc. ITSC-22, <http://cimss.ssec.wisc.edu/itwg/itsc/itsc22/presentations/5%20Nov/14.01.coppens.pdf>

Havemann, S., J-C. Thelen, J. P. Taylor, R. C. Harlow, 2018: The Havemann-Taylor Fast Radiative Transfer Code (HT-FRTC): A multipurpose code based on principal components, Journal of Quantitative Spectroscopy and Radiative Transfer, Volume 220, Pages 180-192, <https://doi.org/10.1016/j.jqsrt.2018.09.008>

Hultberg, T., August, T. and Lenti, F. (2017a): Local or global? How to choose the training set for principal component compression of hyperspectral satellite measurements: a hybrid approach. In Sensors, Systems, and Next-Generation Satellites XXI (Vol. 10423, p. 104231G). International Society for Optics and Photonics,<https://doi.org/10.1117/12.2278349>

Hultberg, T., August, T. and Lenti, F. (2017b): A global-local hybrid approach to retain new signals in hyperspectral PC products. Proc. ITSC-21, [https://cimss.ssec.wisc.edu/itwg/itsc/itsc21/program/1december/0830\\_8.01\\_ITSC\\_2017\\_Hybrid\\_P](https://cimss.ssec.wisc.edu/itwg/itsc/itsc21/program/1december/0830_8.01_ITSC_2017_Hybrid_PC.pdf) [C.pdf](https://cimss.ssec.wisc.edu/itwg/itsc/itsc21/program/1december/0830_8.01_ITSC_2017_Hybrid_PC.pdf)